## **Werkseinstellung wiederherstellen ( Reset-Taste )**

## **Wichtige Infos**

Beachten Sie bitte, dass beim zurücksetzen auf die Werkseinstellungen, sämtliche Daten am Gerät gelöscht werden. Wlan-Passwort, SSID, DSL-Benutzernamen etc. müssen danach erneut eingestellt werden!

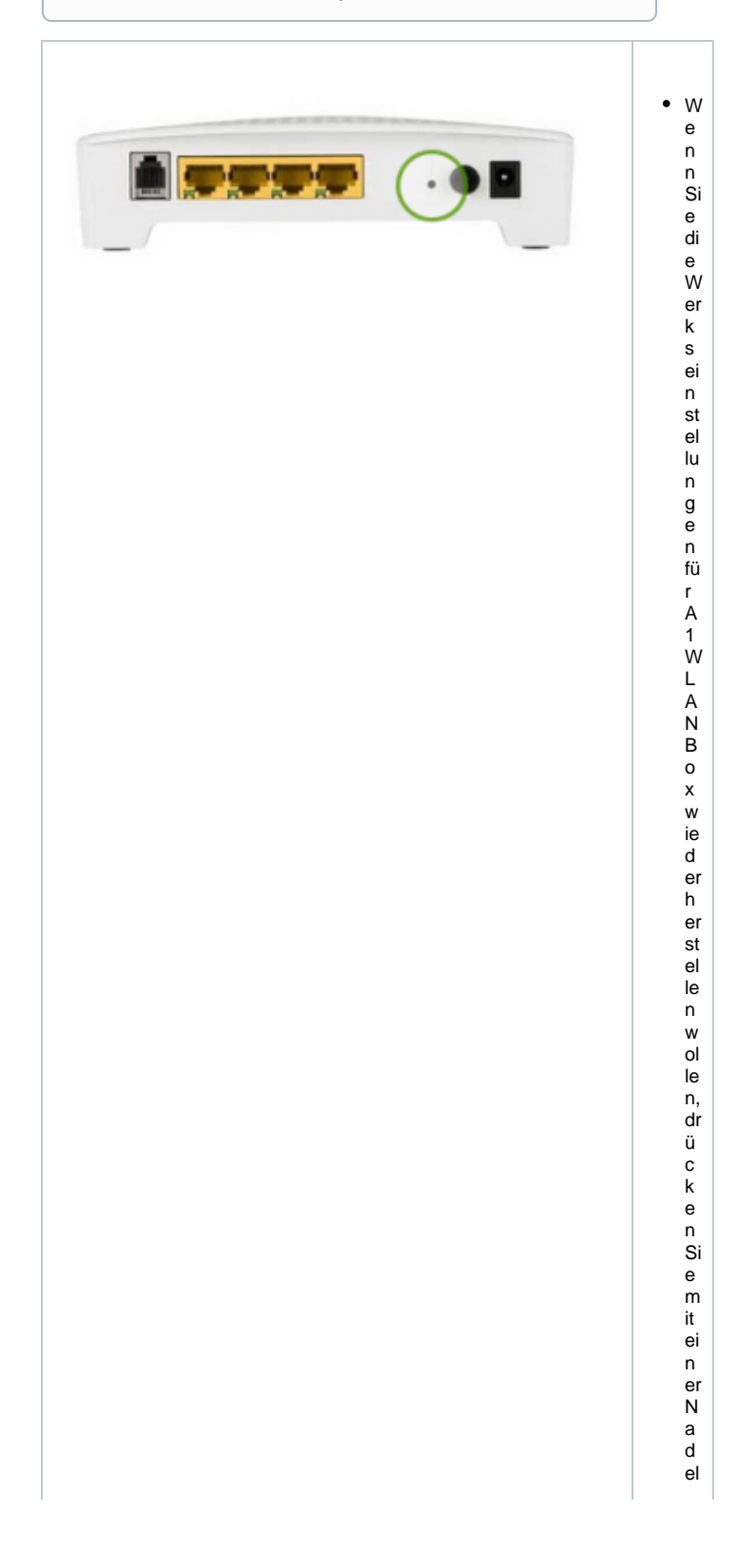

/ B üro kl a m m er a uf di e R E S HT a st e.W e n n e s fu n kt io ni er t h at , st ar te t d a s M o d e m n e u ( \_ N ur d a s P o w er - L E D le u c ht et n o c h) Al te m at

iv k önnen Sie ein Reset über die Soft ware Oberfäched urchführenden Linkzu Anleitun g finden Sie her: Werks ein stellungwie

## [d](https://hilfe.telematica.at/pages/viewpage.action?pageId=4161611) [er](https://hilfe.telematica.at/pages/viewpage.action?pageId=4161611) [h](https://hilfe.telematica.at/pages/viewpage.action?pageId=4161611) [er](https://hilfe.telematica.at/pages/viewpage.action?pageId=4161611) [st](https://hilfe.telematica.at/pages/viewpage.action?pageId=4161611) [el](https://hilfe.telematica.at/pages/viewpage.action?pageId=4161611) [le](https://hilfe.telematica.at/pages/viewpage.action?pageId=4161611) [n](https://hilfe.telematica.at/pages/viewpage.action?pageId=4161611)  [\(](https://hilfe.telematica.at/pages/viewpage.action?pageId=4161611) [W](https://hilfe.telematica.at/pages/viewpage.action?pageId=4161611) [e](https://hilfe.telematica.at/pages/viewpage.action?pageId=4161611) [bi](https://hilfe.telematica.at/pages/viewpage.action?pageId=4161611) [nt](https://hilfe.telematica.at/pages/viewpage.action?pageId=4161611) [er](https://hilfe.telematica.at/pages/viewpage.action?pageId=4161611) [fa](https://hilfe.telematica.at/pages/viewpage.action?pageId=4161611) [c](https://hilfe.telematica.at/pages/viewpage.action?pageId=4161611) [e\)](https://hilfe.telematica.at/pages/viewpage.action?pageId=4161611) Bi tt e b e a c ht e n Si e, d a s s ei n W er k sr e s et t ni c ht z u of t d ur c h g ef ü hr t w er d e

n s ol l.

## **Ausnahme Single User Betrieb** Δ

Wenn Sie zuvor Ihre A1 WLan Box in den Single User Betrieb versetzt haben, ist es notwendig den Reset übers Webinterface durchzuführen, um wieder in den Multi-User Betrieb zu gelangen.